## **SPREADSHEET**

di Francesco Petroni

# **Produttività individuale**

*Nella valanga di terminologie* e *di neologismi legate al fenomeno Personal Computer, /'18M ha utilizzato spesso, per i prodotti che sponsorizza* e *che sono destinati al grande mercato dell'utenza finale, il termine PRODUTTIVITÀ INDIVIDUALE. Con Produttività Individuale si intendono prodotti, indipendentemente dalla categoria di appartenenza, destinati all'utente che deve essere in grado di fare da solo, senza il supporto di un tecnico (quindi il termine Individuale). Inoltre l'uso del prodotto* è *finalizzato al raggiungimento della produttività* e *quindi al fare meglio un qualche cosa che si faceva già prima, senza il computer. Fin qui siamo tutti daccordo*

Visto che ci troviamo a parlare di IBM, accenniamo anche al fatto che nei cataloghi di software dell'IBM sono presenti numerosissimi prodotti, raggruppabili, per quanto riguarda l'origine, in tre categorie.

Prodotti Originali IBM. Sviluppati in casa e venduti come IBM. Ad esempio lo STORYBOARD, prodotto di presentazione grafica.

Prodotti non sviluppati da IBM, ma sponsorizzati. Sono confezionati (manualistica, dischetti, ecc.) secondo lo standard IBM, e solo da qualche parte, sulle prime pagine del manuale, appare la paternità originaria. Ad esempio appartengono a questa categoria il Sistema Operativo PC DOS o MS DOS, i Linguaggi e, per quanto riguarda la Produttività Individuale, la cosiddetta serie Assistant.

Prodotti di altre case. Su cui l'IBM non opera nessun intervento se non quello di offrirsi come rivenditore. Ad esempio si possono acquistare prodotti Ashton Tate attraverso l'IBM.

Anche in casa Olivetti si è seguita una analoga strada con la differenza che il secondo caso è stato molto accentuato. È disponibile una «linea» di software

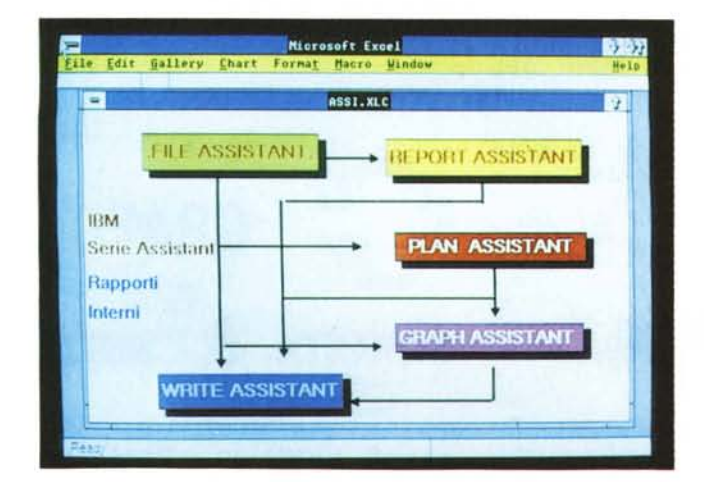

*Figura l PRODOTTI ASSISTANT Organigramma. Lo schema mostra le possibilità di interscambio di dati tra* i *vari moduli.* Si *capisce come l'Archivio FILE ASSISTANT sia l'elemento fondamentale. Riconosciuto da tutti gli altri prodotti che sono* in *grado di eseguire sui suoi dati anche elaborazioni complesse.*

OLiSOFT, ricca di numerosi prodotti delle varie categorie (OLlTEXT, OLlWRI-TE, OLlDB, OLiCALC, ecc.) il cui successo dipende anche dalla grande forza di penetrazione che ha l'Olivetti nei vari ambiti aziendali.

Questo aspetto del mercato del software non va ignorato. Le grosse case hardware (come le citate IBM e Olivetti) sono già presenti con le proprie strutture commerciali nelle grosse aziende, per cui non risulta critico, in quanto già stabilito e formalizzato, il contatto tra venditore ed acquirente.

In altre parole per chi acquista, e nelle grosse aziende pubbliche dietro ogni acquisto c'è una complessa procedura burocratica, risulta molto più semplice ordinare macchine e software allo stesso fornitore, con il quale è peraltro già in piedi un rapporto commerciale.

E questo fatto oggettivamente, in certi casi, condiziona il mercato software.

Tornando al concetto di Produttività Individuale legato, in casa IBM, ad una precisa linea di prodotti, arriviamo a parlare della serie Assistant, che, nella recente versione 2.0 in italiano, disponibile tra l'altro in doppia versione 5 1/4" e 3 1/2", presenta da una parte alcuni aspetti interessanti, e dall'altra invece... dei limiti funzionali che ne riducono non poco la possibilità di utilizzo.

#### *Chi* **è** *l'utente finale*

Il problema sta nell'identificazione dell' utente finale, fantomatico personaggio che può essere sia il più svogliato impiegato della grossa azienda, come il più interessato e curioso degli hobbisti. Evidentemente IBM punta a prodotti che interessino tutte le categorie, e quindi a prodotti che siano realmente facili ed intuitivi, e che per essere usati non richiedano eccessivo impegno di tempo, nessuna preparazione informatica, e che non richiedano assistenza o aiuto da parte di persone più esperte.

Ovviamente tale scelta filosofica sembra troppo riduttiva ai più smaliziati o più esigenti, in quanto si paga in termini di minore potenza e minore funzionalità del prodotto, ma risponde ad una visione abbastanza realistica del mondo delle grosse aziende, molto ben conosciuto in casa IBM.

È comunque anche vero che l'apprendimento di un prodotto software è comunque un arricchimento «culturale» su argomenti presenti un po' su tutti i pacchetti, quindi la dimestichezza con un prodotto di livello basso è una buona base per il passaggio ad un gradino successivo.

#### *Il concetto di collana di prodotti*

Convivono varie tendenze nel mondo del software di produttività, quello destinato ad utenti finali. Tendenze causate sia da fatti tecnici, come ad esempio i rigidi confini stabiliti dall'hardware (limiti di memoria centrale, di capacità dei floppy disk, di capacità delle modalità video, ecc.). Tendenze causate da fatti di moda.

Esistono prodotti specializzati, owero prodotti che svolgono in maniera specialistica una sola funzione. Possono essere utilizzati dall'utente finale, che però in genere li sottoutilizza, e dall'utente esperto che è in grado di sfruttarli meglio.

Esistono i prodotti Integrati, in grado di fare un po' di tutto, in maniera più o meno specializzata a seconda della singola funzionalità.

Questa tipologia ha subito più delle altre una stasi dovuta al raggiungimento dei limiti hardware sopra citati. Oggi però con la nascita dei PS/2 e con l'attesa dell'OS/2 c'è un risveglio di interesse per questi prodotti «tuttofare».

Esistono le Collane di prodotti. Sono prodotti che possono lavorare autonomamente, per problematiche circoscritte, ma che si awalgono di una serie di prodotti collaterali, utilizzabili anch'essi in maniera autonoma, che in pratica ne amplificano le funzionalità.

La serie Assistant appartiene a questa categoria.

#### *La serie Assistant*

In figura 1 vediamo una specie di organigramma che mostra le relazioni possibili tra i cinque programmi della serie Assistant.

Tutto ruota attorno al File Assistant, i cui archivi possono essere letti ed elaborati dagli altri quattro, tramite strutture intermedie di dialogo.

Il Report genera tabulati, il Pian analizza ed intabella dati, il Graph costruisce

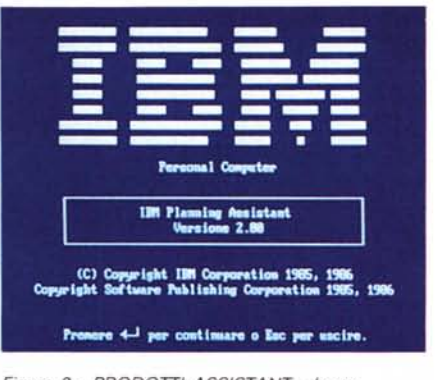

*Figura* 2 - *PRODOTTI ASSISTANT - Lago. /I lago iniziale è comune* <sup>a</sup> *tutti* i *prodotti 18M.* <sup>e</sup> *specifica la casa* o *le case produttrici (nel caso del Write Assistant, sono la Software Publishing Company.* e, *per il dizionario dei sinonimi, la Mifflin Company).*

grafici di tipo business, e il Write crea stampe particolari, oppure esegue del Mail Merge. Questi quattro prodotti, escluso il Report, possono comunque anche essere utilizzati in maniera autonoma. Se si lavora con più programmi della serie è opportuno utilizzare un programma cappello chiamato Menu, che gestisce l'ingresso al singolo modulo e gestisce il Setup generale dei vari prodotti. Se si utilizza un solo prodotto, invece, vi si accede direttamente digitandone il nome. Oppure si può partire con un batch che fa precedere l'ingresso al prodotto da un logo IBM, che cita i diritti di copyright e cita la paternità del prodotto (fig. 2).

Tutti i prodotti sono utilizzabili direttamente per la loro intuitività e per il fatto che dispongono di un help interattivo, a finestra, che sintetizza i pochi comandi necessari per operare.

Si impara realmente tutto senza dover MAI aprire il manuale. E questa è un'ulteriore prova di facilità d'uso.

#### *Setup*

Come detto, il Setup generale dei vari programmi si esegue dal programma di

menu, premendo il tasto F2, e le varie operazioni vengono svolte attraverso differenti menu a finestra.

I settaggi riguardano i vari formati, numerici, data e orario, l'indirizzo del disco dei dati, nonché le varie configurazioni per adeguare i prodotti all'hardware utilizzato.

I settaggi non sono molto sofisticati, anzi. Il Graph Assistant non riconosce neppure la scheda EGA.

#### *File Assistant*

Cominciamo dal prodotto principale che è il File Assistant. È un generatore di archivi in modalità Full Screen, owero l'archivio si costruisce disegnando direttamente sul video la maschera, con le scritte fisse, e le zone, da lasciare vuote, dove inserire i dati.

Nella maschera si immettono titoli, intestazioni, e nomi dei campi, che vengono interpretati come tali in quanto debbono finire con il carattere due punti. Tutto qui.

Non c'è necessità di definire lunghezza e/o tipologia dei campi, in quanto non è un'informazione richiesta. Non c'è necessità di definire campi chiave, anche se il manuale suggerisce di mettere come primo campo quello più usato per le ricerche.

È chiaro che dietro questa fin troppo semplice procedura non c'è un archivio strutturato, ma un semplice archivio sequenziale, dove i dati, di lunghezza e di tipo variabile, sono messi semplicemente uno dopo l'altro. Inoltre c'è una organizzazione a chiave, con i primi campi che diventano chiave di ricerca rapida.

Anche campi numerici e quelli di tipo data, diventano di tipo carattere, e come tali non possono subire nessun controllo all'immissione.

Per i meno esperti diciamo che i prodotti di gestione archivi, permettono

*Figura 3 IBM ASSISTANT Procedure di Settaggio. I vari prodotti Assistant possono essere racchiusi all'interno di un unico menu che, oltre* a *gestire l'accesso all'uno* o *all'altro, gestisce il programma, comune* ai *vari moduli, di Setup. Ouest'ultimo lavora secondo una tecnica di Windowing.*

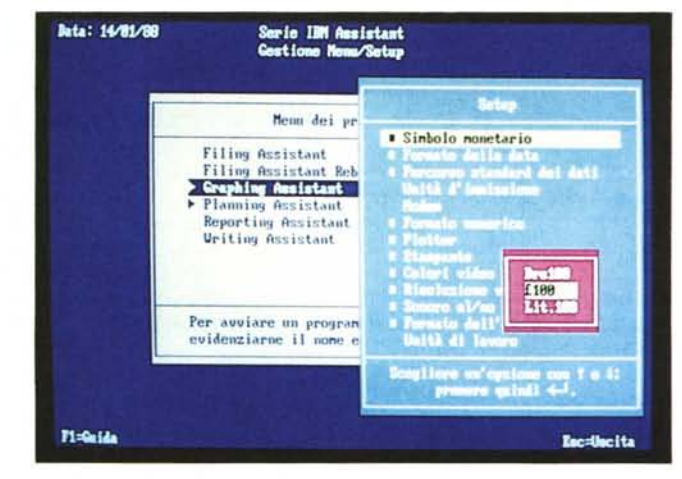

in genere di definire la tipologia dei campi. Ed è il prodotto stesso che esegue i necessari controlli dipendenti dalla tipologia del campo. Cioè che la data sia una data, che il numero sia un numero.

Queste che sembrano banalità fanno invece la differenza tra un prodotto individuale, in cui un utente immette i propri dati, e quindi in un certo senso è anche responsabile degli errori che fa, e un prodotto per tecnici, che predispongono programmi in cui lavorano altre persone alle quali deve essere impedito possibilmente, di compiere errori.

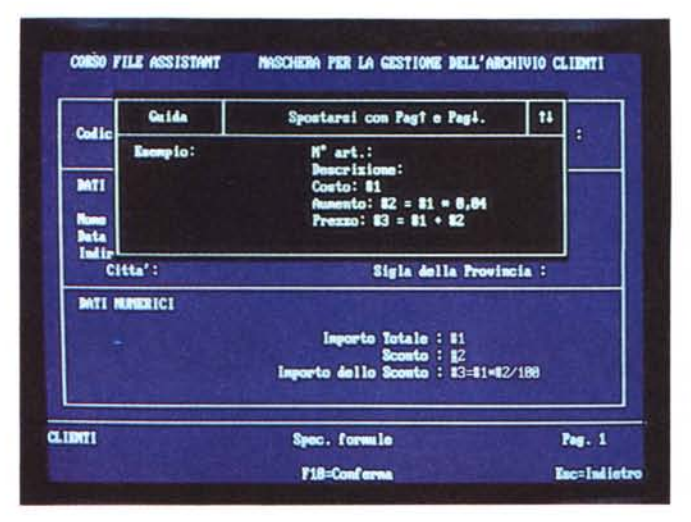

*Figura 5 FILE ASSISTANT Campo Calcolato. Una funzionalità abbastanza sofisticata è quella di definizione di un campo calcolato. il cui contenuto assume (per default in quanto poi è modifica bile) il risultato di un 'operazione* su *altri campi*

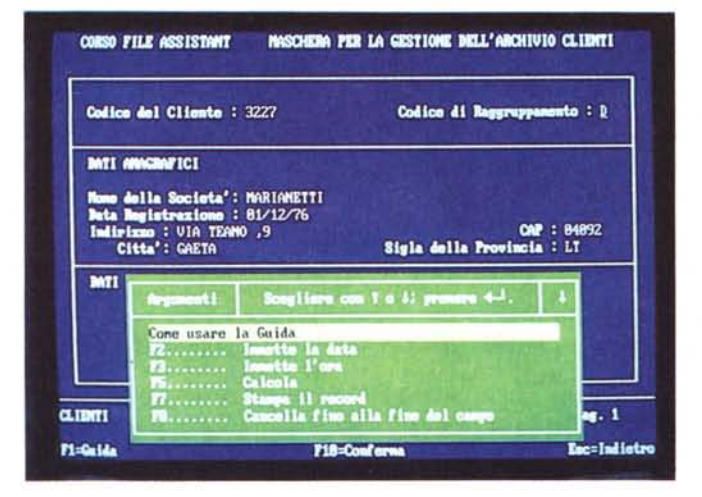

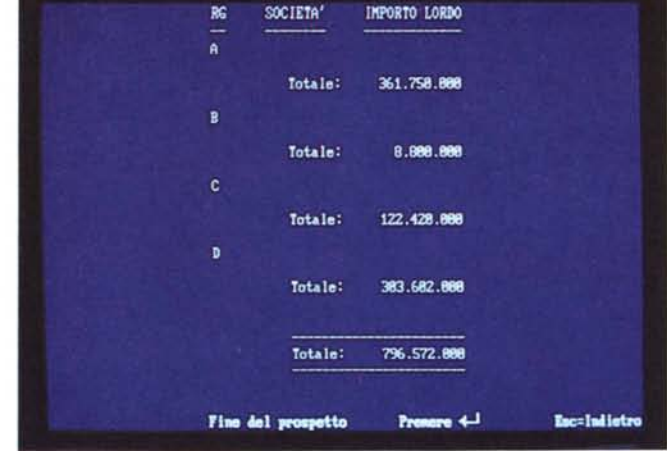

*Figura* 4 - *FILE ASSISTANT - Maschera. La maschera* si *disegna in modalità Full Screen. Serve non solo per gestire l'archivio (immissione. modifica. ecc.!. ma anche per tutte le altre operazioni in qualche maniera legate all'archivio* e *al suo contenuto. Vediamo come anche l'Help in terattivo. molto efficace in prodotti di questo genere. agisce in modalità finestra.*

*Figura* 6 - *FILE ASSISTANT - Selezione di Dati. Il Fac Simile della Maschera è lo strumento più usato. serve per impostare campi calcolati. specifiche ed intestazioni di stampa. ecc. In questo caso è usato per impostare le condizioni attraverso le quali viene filtrato l'archivio.*

Inoltre nel prodotto individuale l'utente non vuole perdere tempo a studiare strutture rigide, ma vuole operare subito, con libertà d'azione e senza legarsi le mani.

Ci sembra di capire che sia questa la filosofia del prodotto, una Deregulation Informatica, in cui sia dato il minimo di organizzazione ed il massimo alla rapidità di apprendimento e di azione.

Tornando alle funzionalità del File Assistant, permette anche, in sede di definizione Maschera di impostare Campi di tipo calcolato, il cui contenuto da un calcolo (solo matematico) che coinvolge il contenuto di altri campi numerici.

In figura 5 vediamo come si genera un campo calcolato, in pratica attraverso un fac-simile della maschera nella quale si segnano i campi interessati al calcolo e si imposta la formula.

Le funzioni di inserimento dati si avvalgono di alcune facilitazioni, come data di sistema fornita automaticamente, o possibilità di creare un record, con campi di default, sul quale operare in modifica.

### *Ricerche ed altro*

Una volta inseriti i dati è possibile eseguire operazioni di ricerca. Questa funzione fondamentale è svolta attraverso una modalità che viene utilizzata da tutti i prodotti della serie che lavorano su archivi Assistant.

La ricerca awiene mediante la immissione delle specifiche di selezione. in un fac simile della maschera, molto semplici ed intuitive. Sono possibili ricerche per uguaglianza, per diseguaglianza, per eguaglianza di sottoinsieme, per range di valori, ecc. (vedi fig. 6).

In effetti il metodo risulta molto semplice in rapporto ai risultati che si possono raggiungere.

La ricerca è sequenziale per cui le prestazioni dipendono dalla dimensione dell'archivio, oltre che dal tipo di hardware che si usa. Dipendono poi, come detto, dalla posizione del campo all'interno della maschera.

Con l'archivio di figura 4, contenente circa 2.000 schede, la dimensione è di circa 400 kbyte. Per cercare l'ultimo record, per mezzo di una condizione sull'ultimo campo, il tempo è stato di circa 15 secondi. La ricerca, sempre dell'ultimo in sequenza, ma per mezzo del primo campo, è stata istantanea.

Oggi i dischi rigidi costano poco ed hanno buone prestazioni velocistiche, per cui non è oggettivamente penalizzante utilizzare questo prodotto per schedari di qualche migliaia di schede.

Tornando alle funzionalità, interessanti sono quelle che permettono di modificare, anche stravolgendola, la organizzazione della maschera, senza perdere i dati già immessi.

Molto utile è anche la possibilità di accorpare archivi di struttura uguale, e

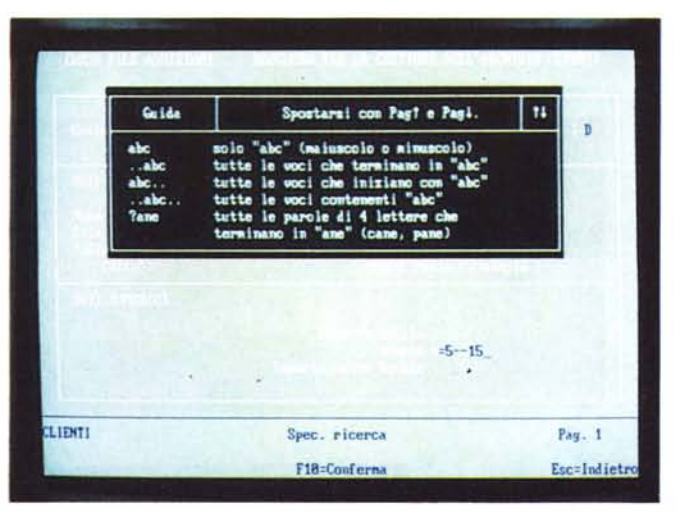

Mail Merge come funzionalità di stampa degli archivi File.

Dispone di un controllo ortografico (fig. 8), che permette anche la costruzione di un dizionario personale.

#### **Plan Assistant**

Ricalcolo automatico (S/N): S

⊤

prima trimestre<br>gen87 | feb87 | mar87

 $2.222$ <br> $3.333$ 

5.9%

3.333

 $7.77$ 

1.111

 $222$ 

3.333

**Variabili** Nome:<br>Valore

**Formet Lo** 

**Stotale** 

Titeli

saldo

Plan è uno spreadsheet sui generis, in cui gli elementi sono non le celle, ma le righe e le colonne. Ogni riga e colonna deve avere un titolo, che può essere inserito in formule di calcolo.

La titolazione di righe e colonne è

**Stotale** Stotale primo trimestre

Totale

 $6.669$  Lit.<br>18.001 Lit.

16.678 Lit.

nitale<sub>10</sub>

 $6.666$ <br>9.999

16.665

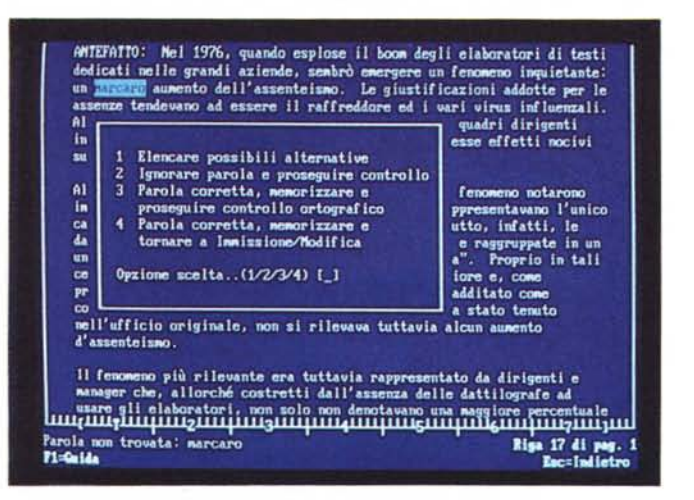

Figura 8 - WRITE ASSISTANT - Colloqui con l'esterno. Il Word Processor della casa è anch'esso di livello medio. Gli aspetti più significativi sono quelli di disporre di un controllo ortografico (personalizzabile), e, nella versione inglese, di un dizionario dei sinonimi. Colloquia, eseguendo un regolare Merge, con gli Archivi File Assistant. Può incorporare testi esterni, tabelle Plan e grafici Graph

F1=Guida TABELLA1 Sost 2x R1 C1 Esc=Indictro Figura 9 - PLAN ASSISTANT - Formule e Formati. Plan Assistant è un tabellone elettronico «sui generis» in quanto non riconosce le celle ma solo righe e colonne. Questo ne rende l'uso un po' più semplice, ma molto più limitato rispetto agli spreadsheet più diffusi. Formule, formati e variabili fuori

tabella, appaiono materialmente al margine esterno del tabellone.

viceversa, di suddividere in più archivi specializzati dati di uno solo di grosse dimensioni.

Figura 7

pressoché indispensabile complemento del File

**REPORT ASSISTANT** 

Il Report Assistant è il

Assistant. Permette di confezionare e di

stampare tabulati con

stampa può eseguire

raggruppamenti e

totalizzazioni.

ordinamenti, selezioni,

dati prelevati da un Archivio File. In fase di

Raggruppamento, Totalizzazioni.

### **Report Assistant**

Il Report permette di produrre tabulati solo con i dati contenuti in un archivio File Assistant.

Come al solito occorre definire l'estetica della stampa, e quindi titoli, formati, incolonnamenti, ecc., e il contenuto. La selezione sui record da stampare si fa come al solito impostando selezioni sul fac simile della maschera.

Anche il File permette delle stampe, ma attraverso una funzionalità molto primordiale. Il Report è quindi un prodotto pressoché indispensabile, se dagli archivi File occorre produrre dei tabulati.

In sede di stampa sono possibili ordinamenti, conteggi, totalizzazioni, medie, sia sull'insieme dei dati sia a rottura del campo di ordinamento (fig. 7). La

chiave di ordinamento può essere una sola. Tutte le operazioni avvengono attraverso menu a finestra, in cui impostare le specifiche, tutto in maniera intuitiva, in linea con le modalità di lavoro del File.

#### **Write Assistant**

Il Word Processor della casa presenta caratteristiche medie, adatte quindi a buona parte del pubblico al quale è destinato. È molto facile da utilizzare, per la buona organizzazione delle funzionalità.

Queste sono legate ai tasti funzione se interne all'editor del testo, o ai soliti menu a finestra per le funzionalità di impaginazione e di impostazione di opzioni stampa.

Privilegia il rapporto con File Assistant, con il quale è in grado di eseguire un buon Mail Merge. Anzi con impostazioni particolari è possibile utilizzare il sofisticata nel senso che si possono creare più livelli di titoli, con i quali creare raggruppamenti. Le formule possono quindi referenziare raggruppamenti, oppure titoli interni al raggruppamento.

Mancando la gestione della cella, nel senso che non si può inserire un valore in una cella ed usarla in una formula, sono presenti le variabili, ovvero venti nomi e valori numerici definibili al di fuori del tabellone.

Oltre alle formule matematiche è possibile impostare delle cosidette «Parole Chiave» (molto poche e limitate al trattamento di valori numerici) che sequono funzioni aritmetiche o statistiche o finanziarie.

In figura 9 vediamo come le formule, che come detto riguardano righe e colonne, vadano immesse in una zona, esterna al tabellone, e richiamabile con un tasto funzione. In alto si può notare anche la zona variabili.

Un aspetto interessante è la possibilità di utilizzare il Pian per eseguire elaborazioni di tipo Crosstab sui dati del File Assistant. In altre parola Pian interroga ed elabora durante il prelievo i dati di File Assistant.

È possibile analizzare la distribuzione di un valore numerico rispetto a due campi di raggruppamento, oppure di più valori numerici rispetto ad un solo campo.

Nell'esempio di figura 10, è stata

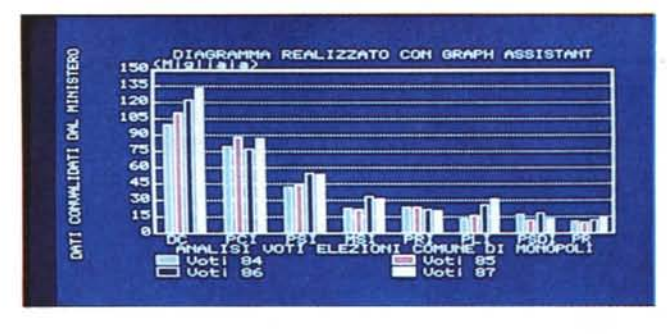

#### *Figura Il GRAPH*

*ASSISTANT - Lavoro* su *ArchiVI File Anche Graph Assistant. generatore di Business Graphic lavora* su *Archivi File Assistant. È in grado di elaborare* I*dati durante la lettura. creando raggruppamenti* e *sommando* i *valori numerici relativI.*

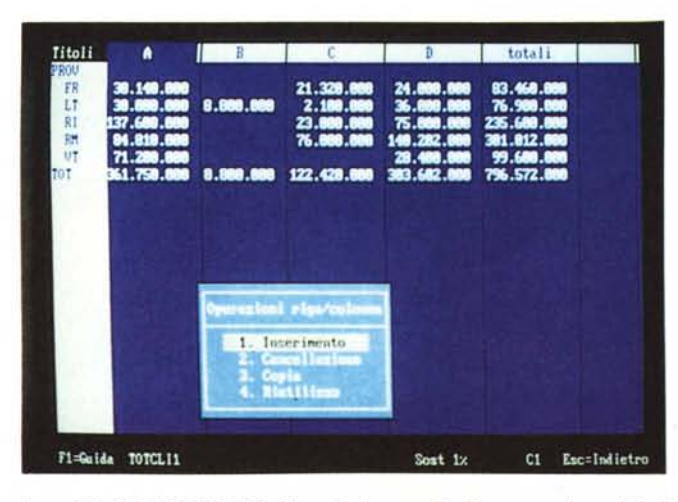

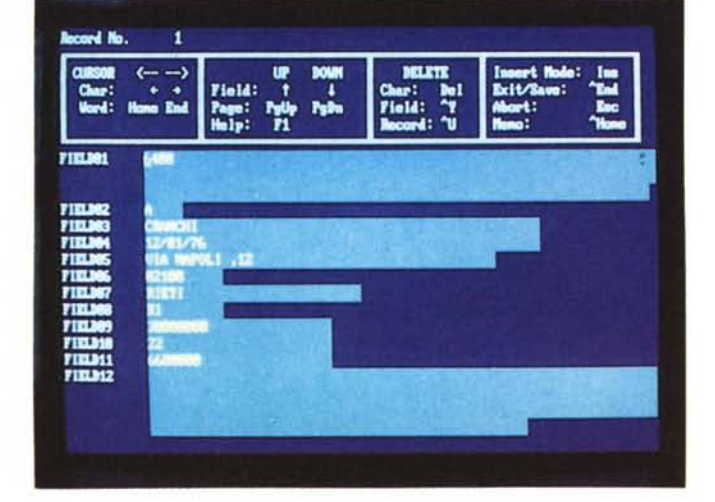

*Figura* IO - *PLAN ASSISTANT - Crosstab. In caso di utilizzo, come base dati. di archivio File Assistant. Pian Assistant permette una sofisticata funzionalità di Crosstab. a due variabili* su *un solo dato numerico. oppure a una variabile* su *piÙ dati numerici. Anche in tal caso le specifiche vanno passate via Fac Simile della Maschera.*

*Figura* 12 - *DB /Il - Import ed Export La diffusione della serie Assistant è tale che non <sup>è</sup> difficile trovare altri prodotti che leggono* i *«suoi" File. Il DB* 1/1 *<sup>è</sup> uno di questi. In altre parole passando da File Assistant a Data Base* 1/1 *non* SI *perdono dati.*

analizzata la distribuzione del valore IM-PORTO LORDO, rispetto al campo PROVINCIA (orizzontale) e CODICE DI RAGGRUPPAMENTO (verticale). L'analisi dell'intero archivio (2.000 schede) ha richiesto circa 30 secondi. Accettabilissimo.

Questa funzione, molto sofisticata, rende utile il Pian come accessorio di lusso del File Assistant.

#### *Graph Ass;stant*

Anche il Graph privilegia il rapporto con File Assistant, nel senso che è in grado di elaborare i suoi dati e di graficarli direttamente.

È un generatore di business grafici di prestazioni troppo limitate, in termini di valori graficabili (solo quattro serie di Y) in termini di tipi di grafici (solo 4) e in termini di parametrizzazioni (il minimo indispensabile di scale, titoli, leggende, ecc.).

Infine molto grave è l'assenza del drive per la scheda EGA, che l'IBM ignora troppo spesso, pur essendo oggi, in attesa della prossima diffusione dello standard VGA, lo standard della grafica.

#### *DB 11I***e** *File Ass;stant*

Il Data Base 111, data base relazionale di ben altre prestazioni e possibilità, dispone di due comandi che permettono lo scambio diretto di dati con File Assistant.

Nel passaggio tra File a DB III viene creata una struttura, in cui, molto salomonicamente, i campi vengono chiamati Fieldl, Field2, e vengono considerati di tipo carattere e di lunghezza pari al massimo numero di caratteri contenibili nella maschera File. Viene creato anche un Formato, ovvero una maschera, di aspetto identico all'originale.

Con un minimo di esperienza DB 111, possono essere modificati nomi, tipi e lunghezze dei campi, il tutto senza perdere nessun dato.

Il comando DB III è IMPORT FROM <nome file> TYPE PFS.

Il comando opposto è EXPORT e ge-

nera un File in formato Assistant da un file in formato DBF., in cui vengono conservati i nomi dei campi. La maschera prodotta contiene semplicemente i campi uno sopra all'altro.

In definitiva il passaggio dall'uso di File Assistant all'uso del Data Base 111, che può essere considerato una logica evoluzione culturale per un utente finale, avviene senza spargimento di... dati.

#### *Conclus;on;*

Gli Assistant sono prodotti che fanno storcere il naso e in certi casi irritano gli appassionati, abituati a maneggiare con disinvoltura le funzionalità più evolute.

A parte l'aspetto della Deregulation, owero il vantaggio della non rigorosa strutturazione dei dati (che può talvolta essere una schiavitù). gli Assistant possono essere, in certe realtà aziendali critiche, un mezzo di introduzione soft dell'informatica individuale, con il quale le possibilità di reazioni di rigetto, possono essere ridotte proprio al minimo. **MC** 

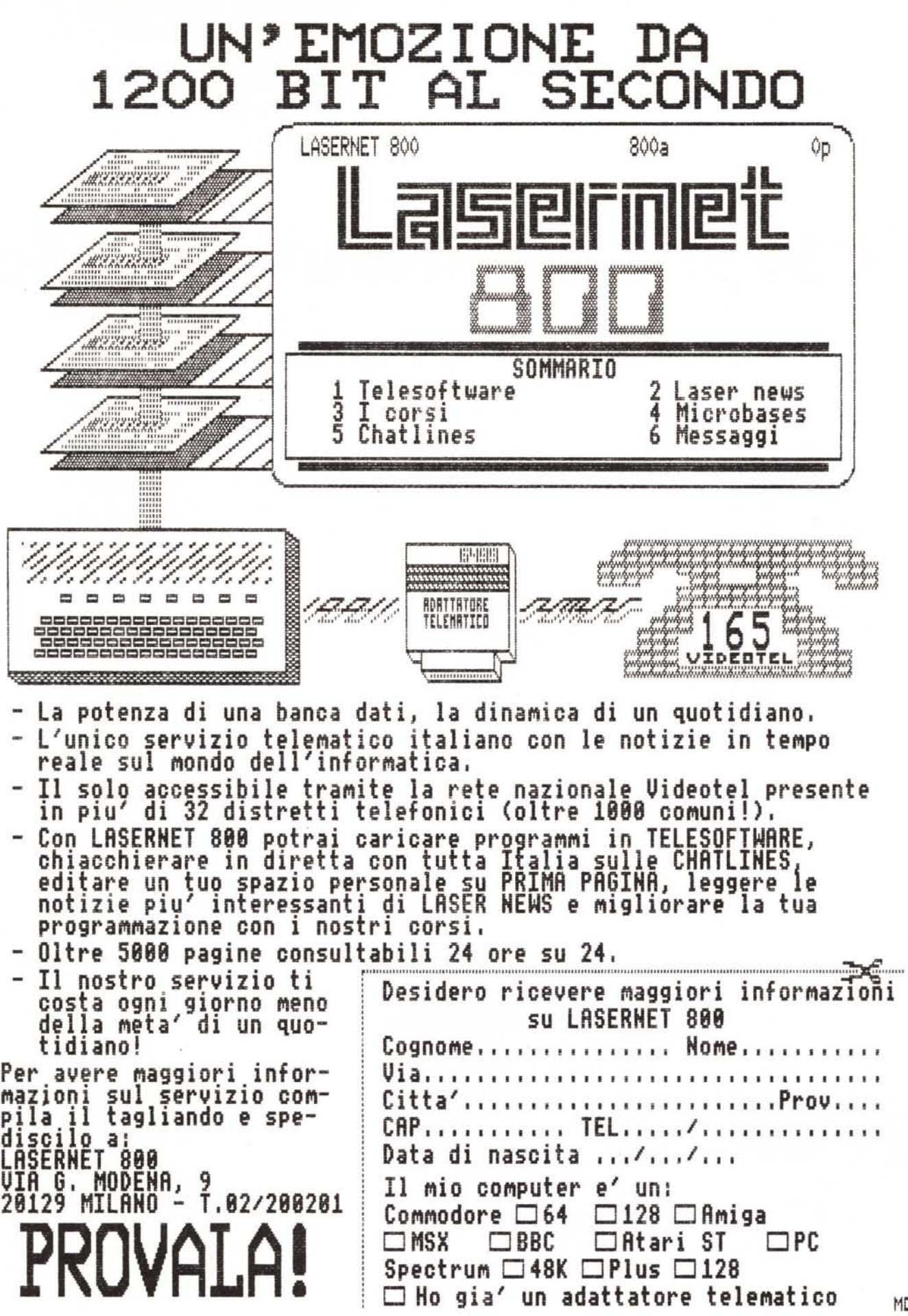

ME